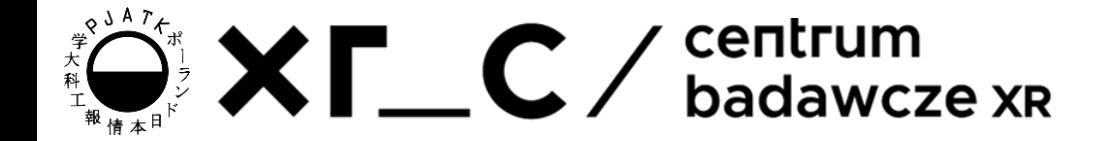

# Znaczniki w HTML

**GRKS** 

Pavlo Zinevych

# Agenda

- Powtórzenie znaczników
- Atrybuty
	- Href
	- Src i alt
	- Width i height
	- Lang
	- Title
	- Style

## Znaczniki

Strukturę strony HTML definiuje się przy pomocy znaczników - np. <p>. Ich zakres sięga od jego otwarcia do zamknięcia np:

**<p>Treść</p>**

**<p class="note"></p>**

## Podstawowe znaczniki - 1

- **<html>** główny znacznik definiujący nasz dokument html
- <head> przeznaczony jest na metadane dokumentu html (charset, tytuł, style, skrypty). Umieszczany przed znacznikiem <br/>body>
- <**body>** definiuje "ciało" dokumentu
- **<p>** definiuje akapit
- **<b>** pogrubienie
- **<footer>** Określa stopkę dokumentu lub sekcji strony.

## Podstawowe znaczniki - 2

- **<br>** przerwanie linii (line break) NIE MA TAGU ZAMYKAJĄCEGO!
- **<h1>** do **<h6>** nagłówki (w kolejności od największego do najmniejszego)
- **<img>** obrazek NIE MA TAGU ZAMYKAJĄCEGO!
- **<ul>** nienumerowana lista (unordered list)
- **<ol>** numerowana lista (ordered list)
- **<li>** element w liście

# Znaczniki

Lista podstawowych znaczników:

<https://www.w3schools.com/TAgs/default.asp>

Warto 1 raz przejść przez tę listę, aby zrozumieć jakie są możliwości i później wiedzieć, co szukać.

# Atrybuty

Atrybuty w HTML to dodatkowe informacje przypisywane do znaczników, które dostarczają dodatkowych danych lub parametrów, wpływając na sposób, w jaki przeglądarka interpretuje i renderuje elementy na stronie internetowej.

**<img src="img.png">**

## Atrybut href

Znacznik **<a>** definiuje hyperlink.

Atrybut **href** określa adres URL strony, do której prowadzi ten link:

**<a href=["mailto:pz@pjwstk.edu.pl"](mailto:pz@pjwstk.edu.pl)>pz@pjwstk.edu.pl</a> <a href="xrc.pja.edu.pl">link do strony xrc</a>**

## Atrybuty src i alt

Tag **<img>** służy do osadzenia obrazu na stronie HTML.

Atrybut **src** określa ścieżkę do wyświetlanego obrazu.

Atrybut **alt** dla znacznika określa tekst alternatywny dla obrazu, jeśli z jakiegoś powodu obraz nie może zostać wyświetlony. Może to być spowodowane wolnym połączeniem, błędem w atrybucie **src** lub używaniem przez użytkownika czytnika ekranu.

#### **<img src="img.png" alt="test image">**

## Atrybuty width & height

Znacznik **<img>** może również zawierać atrybuty **width** i **height**, które określają szerokość i wysokość obrazu (w pikselach):

**<img src="img.png" width="300" height="150">**

# Atrybut lang

Zawsze należy dołączyć atrybut **lang** wewnątrz znacznika **<html>**, aby zadeklarować język strony WWW. Ma to pomóc wyszukiwarkom i przeglądarkom.

**<!DOCTYPE html> <html lang="en"> <body> ... </body>**

**</html>**

## Atrybut title

Atrybut **title** definiuje dodatkowe informacje o elemencie. Wartość atrybutu title zostanie wyświetlona jako podpowiedź po najechaniu myszą na element:

#### **<p title="Paragraph tooltip">This is a paragraph.</p>**

## Atrybut style - 1

Atrybut style służy do dodawania stylów do elementu, takich jak kolor, czcionka, rozmiar i inne.

**<p style="color:red;">This is a red paragraph.</p>**

## Atrybut style - 2

- **background-color** dla koloru tła **(background-image) <body style="background-color:powderblue;"> <p style="background-color:tomato;">This is a paragraph.</p>**
- **color** dla kolorów tekstu

**<h1 style="color:blue;">This is a heading</h1>**

**<p style="color:red;">This is a paragraph.</p>**

● **font-family** dla czcionek tekstowych

**<h1 style="font-family:verdana;">This is a heading</h1>**

## Atrybut style - 3

- **font-size** dla rozmiarów tekstu **<h1 style="font-size:300%;">This is a heading</h1> <p style="font-size:30px;">This is a paragraph.</p>**
- **text-align** do wyrównania tekstu **<h1 style="text-align:center;">Centered Heading</h1> <p style="text-align:left;">Left aligned paragraph.</p>**

## Przykład - Tooltip

- **<!DOCTYPE html>**
- **<html>**
- **<body>**
- **<p title="Paragraph tooltip">This is a paragraph.</p>**
- **</body>**
- **</html>**

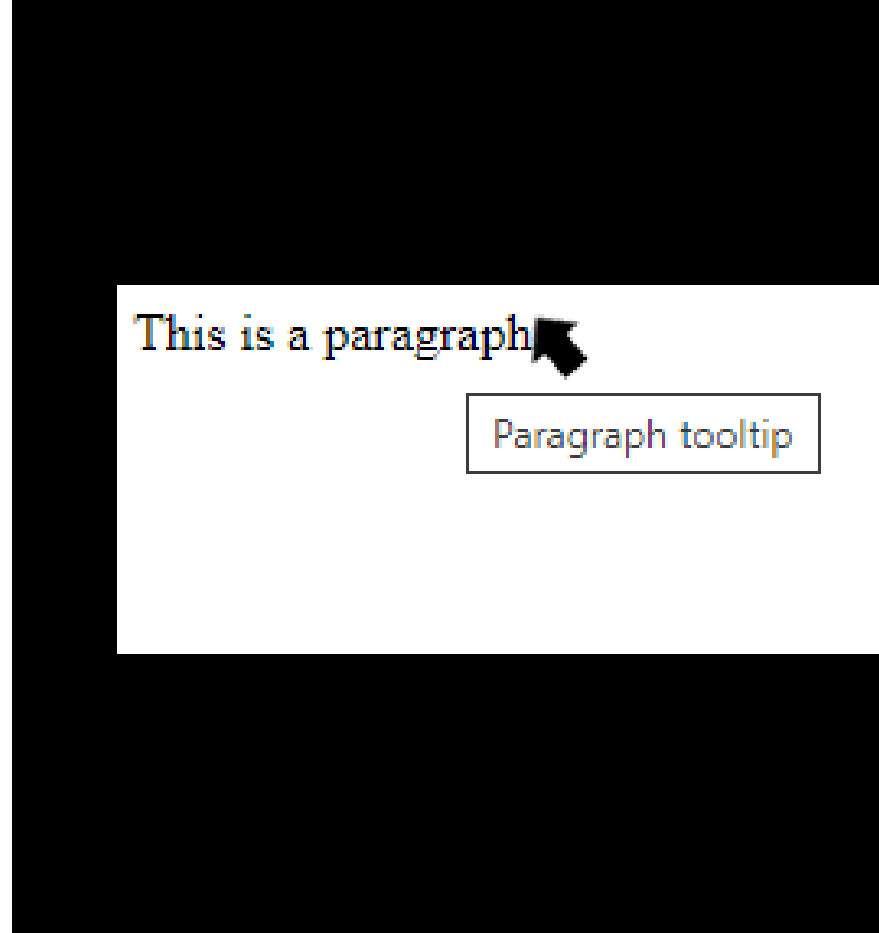

## Przykład - Img Width & Height

**<img src="img\_girl.jpg" alt="Girl in a jacket" width="500" height="600">**

**<img src="img\_girl.jpg" alt="Girl in a jacket" width="250" height="600">**

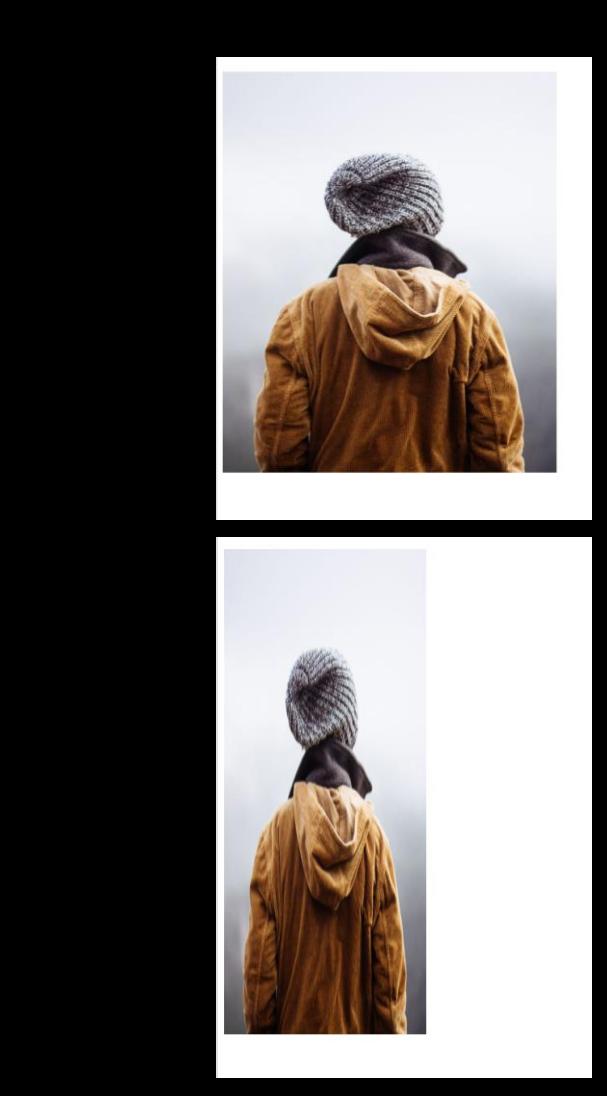

## Przykład - Style - 1

**<!DOCTYPE html>**

**<html>**

**<header style="background-color: black;** 

**color:white; font-weight: bold;">**

**<H1>My colorful page</H1>**

**</header>**

**<body>**

**<p>Some text Some text Some text.</p> </body>**

**<footer style="background-color: blue;** 

**color:lightgray;">**

**<p>Author: me</p>**

**</footer>**

**</html>**

XF C

### **My colorful page**

Some text Some text Some text

Author: me

## Przykład - Style - 2

Ważnym jest formatowanie odpowiednich przekazywanych do atrybutu style:

- Wszystko jest między " "
- Najpierw jest nazwa właściwości do zmiany, dwukropek, nowa przypisana wartość i średnik na końcu!

**style="background-color: blue; color: lightgray;"**

## **My colorful page**

Some text Some text Some text

Author: me

# Zadanie - 1

Stwórz dokument HTML tworzący stronę o dowolnej tematyce według następujących wytycznych:

- Strona musi zawierać jeden dowolny temat textu (więcej niż 5 akapitów)
- Text musi być prawidłowo sformatowany (Tytuły, różne style, pogrubienia, itp.)
- Strona powinna zawierać header i footer (muszą być różne od treści strony)
- Dodaj 3 lub więcej obrazków, pamiętaj o tekście alternatywnym i ścieżkach dynamicznych
- Wszystkie obrazki (oprócz logo, jeśli jest) muszą zawierać podpisy (znajdź odpowiedni znacznik, który służy do napisania podpisów i użyj go poprawnie

# Zadanie - 2

- W tle strony, oprócz części header i footer, musi być jakiś obrazek. Header i footer mają być pokolorowane
- Użyj jak najwięcej różnych znaczników z listy podanej na poprzednich slajdach
- Pamiętaj że wygląd strony i różne ciekawe pomysły będą oceniane tak samo jak i kod
- Pamiętaj o zapewnieniu odpowiedniego podziału dokumentu na elementy semantyczne
- Strona powinna spełniać standardy dokumentu HTML. Użyj walidatora <https://validator.w3.org/> by sprawdzić poprawność swojego dokumentu